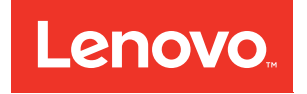

# Lenovo ToolsCenter Suite CLI User's Guide for ThinkServer

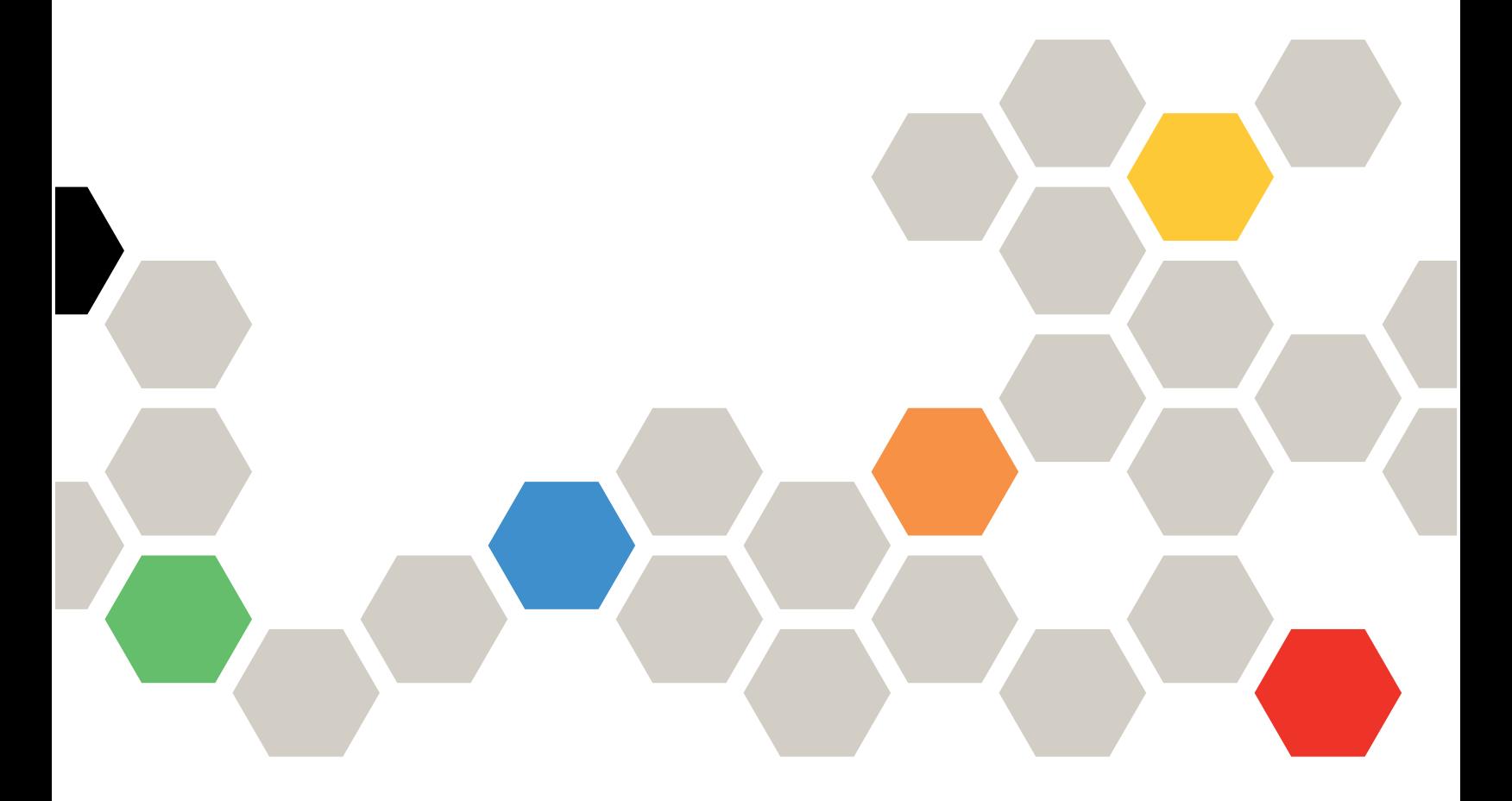

Version 1.4.0

#### **Note**

Before using this information and the product it supports, read the information in [Appendix B "Notices" on](#page-30-0) [page 19](#page-30-0).

**Fifth Edition (May 2017)**

**© Copyright Lenovo 2015, 2017.** 

**LIMITED AND RESTRICTED RIGHTS NOTICE: If data or software is delivered pursuant to a General Services Administration "GSA" contract, use, reproduction, or disclosure is subject to restrictions set forth in Contract No. GS-35F-05925.**

## **Contents**

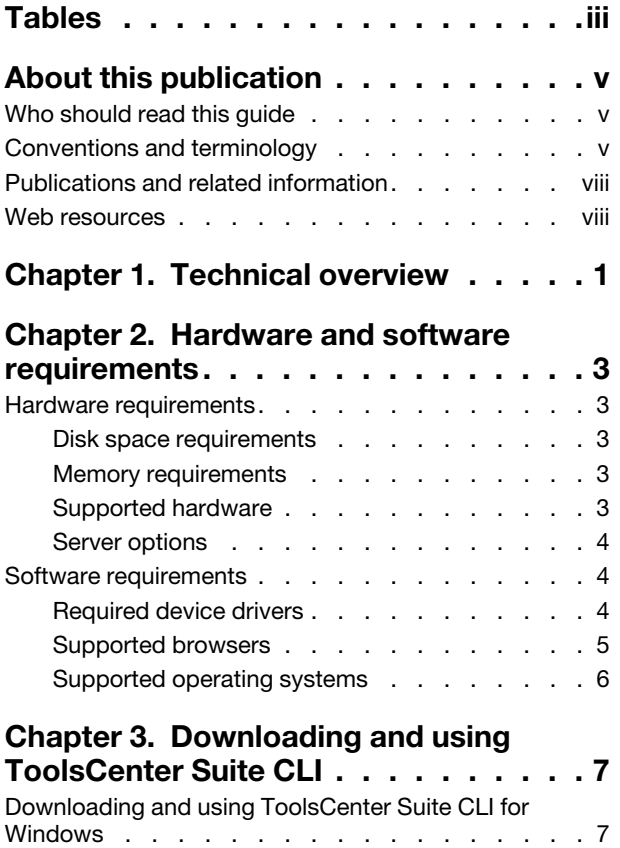

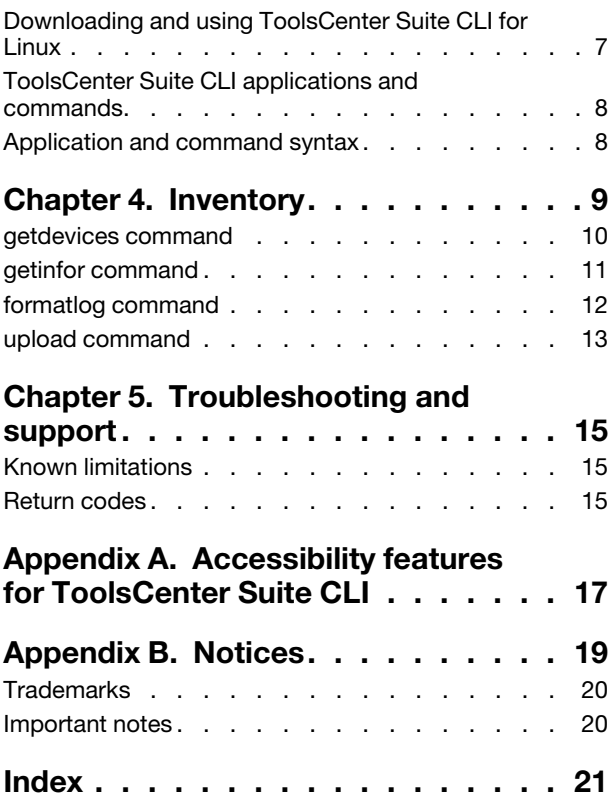

## <span id="page-4-0"></span>**Tables**

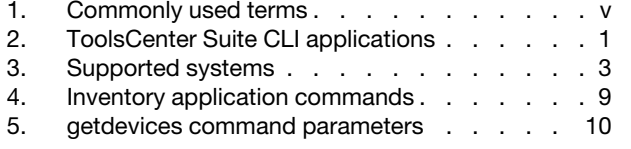

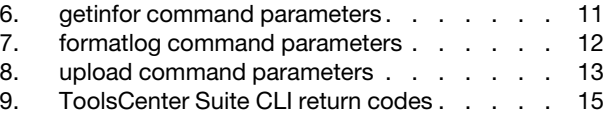

## <span id="page-6-0"></span>**About this publication**

Lenovo ToolsCenter Suite CLI is a command line interface program that facilitates server management functions,such as firmware configuration, system inventory, firmware and device driver updates, and other functions. This guide provides information about how to download and use ToolsCenter Suite CLI.

### <span id="page-6-1"></span>**Who should read this guide**

This guide is for system administrators or other individuals responsible for system administration who are familiar with firmware and device driver maintenance.

### <span id="page-6-2"></span>**Conventions and terminology**

Paragraphs that start with a Note, Important, or Attention in bold have specific meanings to highlight key information:

**Note:** These notices provide important tips, guidance, or advice.

**Important:** These notices provide information or advice that might help you avoid inconvenient or difficult situations.

**Attention:** These notices indicate possible damage to programs, devices, or data. An attention notice appears before the instruction or situation in which damage can occur.

The following table provides a description of commonly used terms in the Lenovo ToolsCenter Suite CLI Users Guide.

| Term                               | <b>Definition</b>                                                                                                    |
|------------------------------------|----------------------------------------------------------------------------------------------------|
| <b>BIOS</b>                        | <b>Basic Input Output System</b><br>The code that controls basic hardware operations, such<br>as interactions with diskette drives, hard disk drives, and<br>the keyboard.         |
| <b>CDM</b>                         | Common Diagnostic Model<br>Standard diagnostics subprofile of the CIM specification.                                                                                               |
| <b>CIM</b>                         | <b>Common Information Model</b><br>Standard developed by the Distributed Management Task<br>Force for enterprise level modeling of computer systems.                               |
| CIM Object Manager (or CIM broker) | High level service in the operating system that manages<br>the creation and life cycle of managed object data. The<br>format of managed data conforms to the CIM<br>specification. |
| <b>CIM Provider</b>                | Platform specific management software that interfaces<br>between a CIM object manager and any lower level<br>platform interfaces.                                                  |
| <b>CLI</b>                         | Command Line Interface<br>A type of computer interface in which the input command<br>is a string of text characters.                                                               |

<span id="page-6-3"></span>Table 1. Commonly used terms

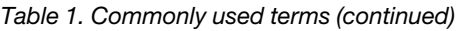

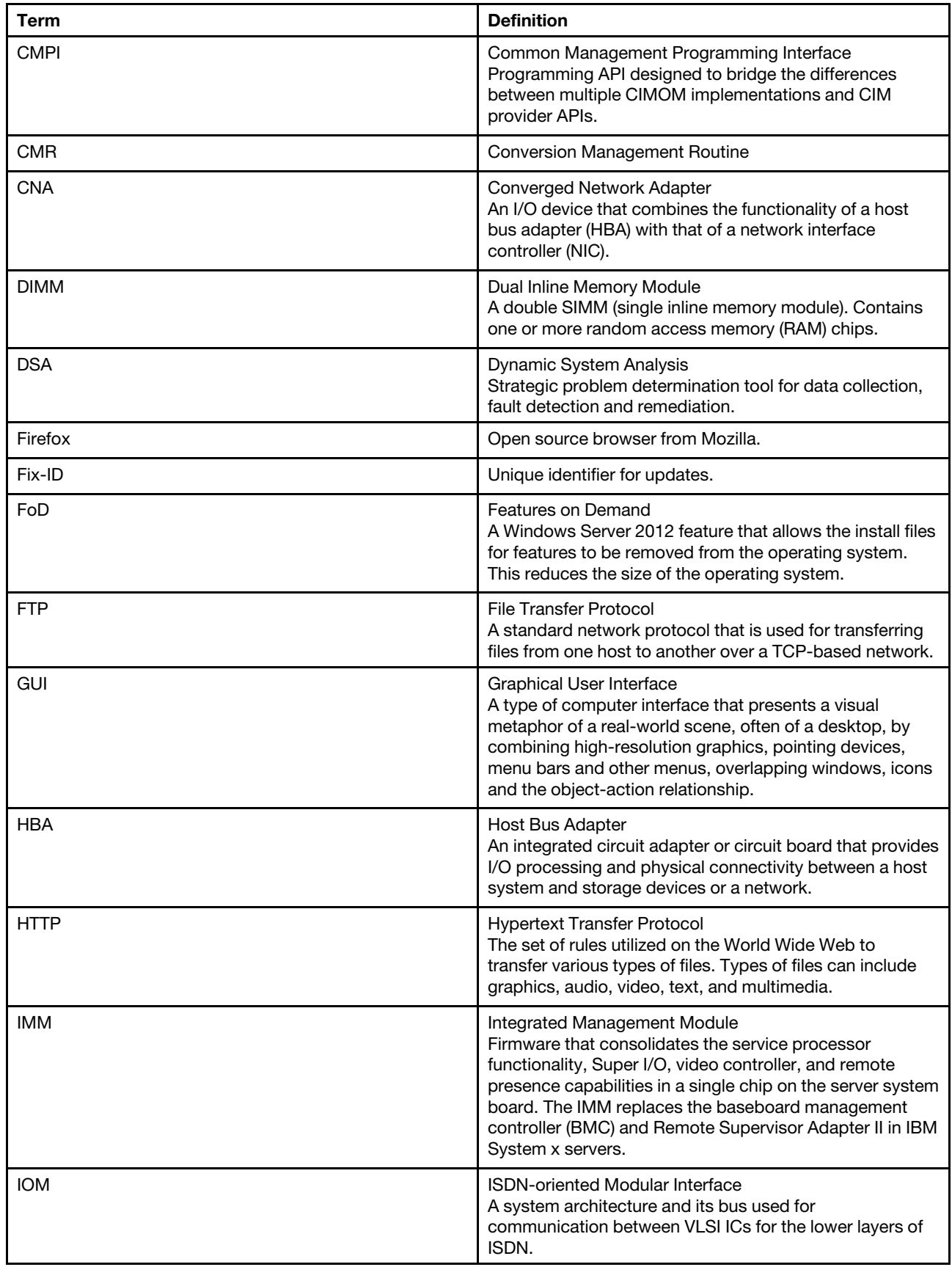

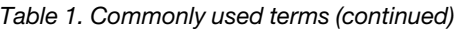

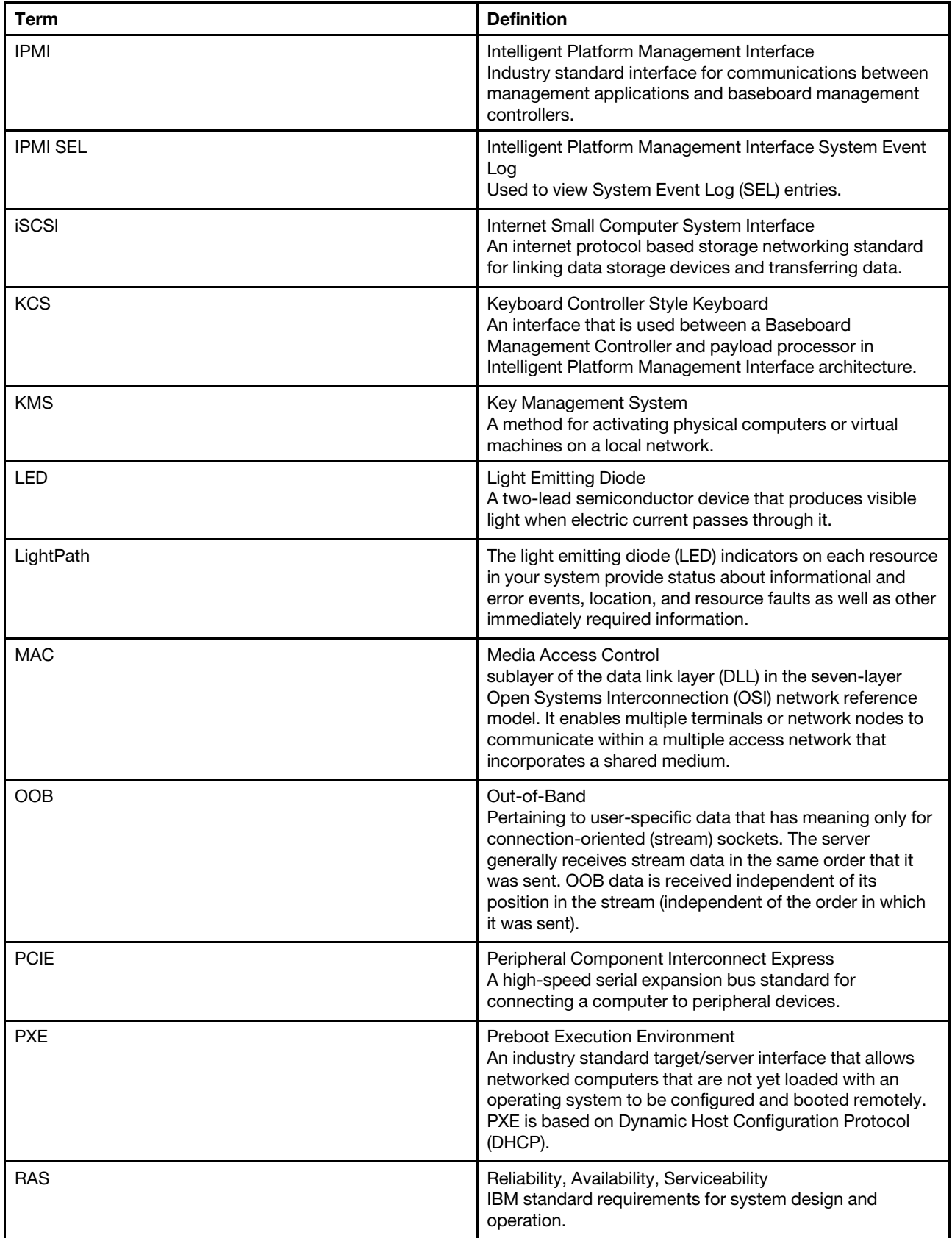

Table 1. Commonly used terms (continued)

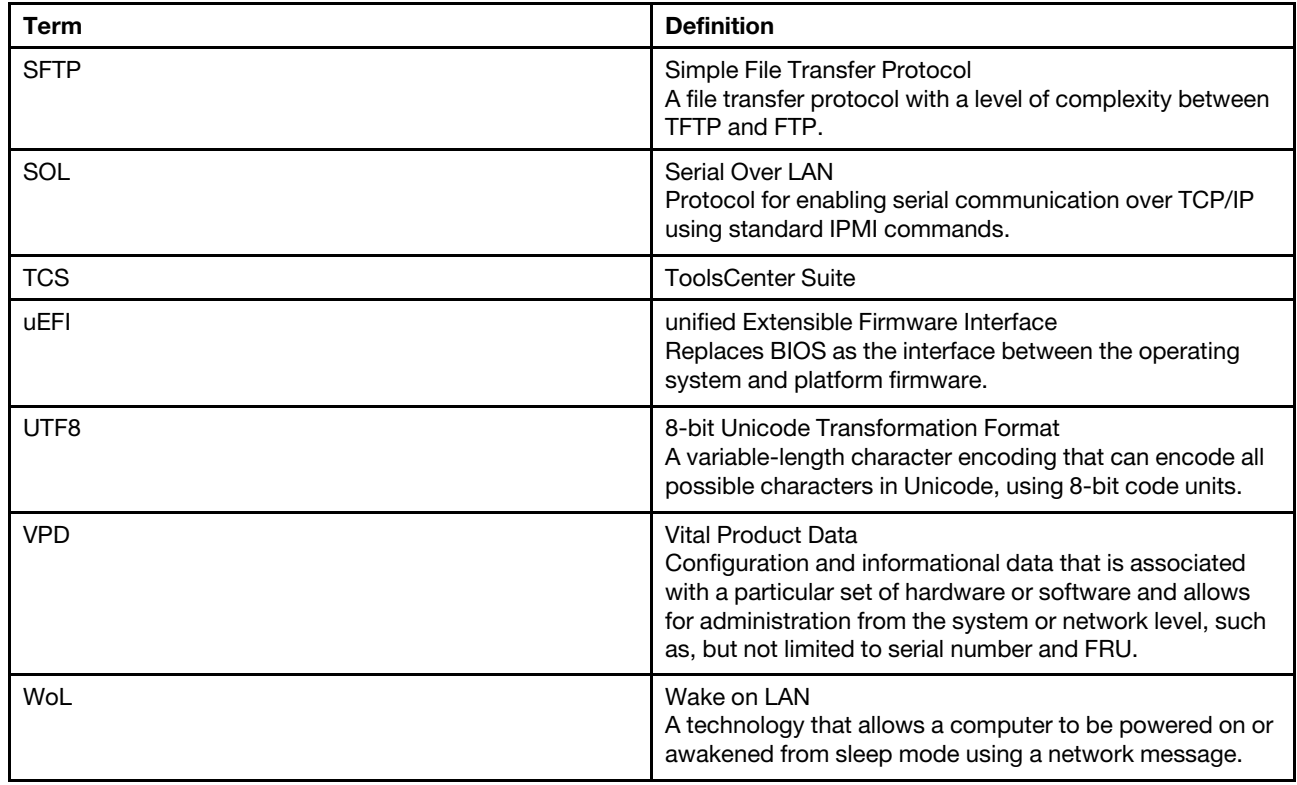

### <span id="page-9-0"></span>**Publications and related information**

To view a PDF file, you need Adobe Acrobat Reader, which can be downloaded for free from the [http://](http://www.adobe.com/products/acrobat/readstep.html)  [www.adobe.com/products/acrobat/readstep.html](http://www.adobe.com/products/acrobat/readstep.html) website at www.adobe.com/products/acrobat/readstep. html.

#### **Publications**

The latest version of the Lenovo ToolsCenter Suite CLI Users Guide for ThinServer can be downloaded from [ToolsCenter Suite CLI website](http://support.lenovo.com/us/en/documents/lnvo-tcli).

This publication provides information about how to download and use Lenovo ToolsCenter Suite CLI to collect system information, configure firmware settings, and update firmware.

#### <span id="page-9-1"></span>**Web resources**

<span id="page-9-2"></span>The following websites and information center topics are resources for using ToolsCenter Suite CLI.

#### **Websites**

- [ToolsCenter Suite CLI website](http://support.lenovo.com/us/en/documents/lnvo-tcli) <http://support.lenovo.com/us/en/documents/lnvo-tcli> Use this website to download the Lenovo ToolsCenter Suite CLI tool and documentation.
- [Lenovo ToolsCenter website](https://support.lenovo.com/us/en/documents/LNVO-CENTER)

https://support.lenovo.com/us/en/documents/LNVO-CENTER

Use this website to download tools that support System x and BladeCenter products.

• [Lenovo ServerProven](http://www.lenovo.com/us/en/serverproven/)

http://www.lenovo.com/us/en/serverproven/

Use this website to obtain information about the hardware compatibility of BladeCenter, Flex, and System x systems with applications and middleware.

• [Lenovo Service and Support](http://support.lenovo.com/us/en/)

http://support.lenovo.com/us/en/

Use this website to obtain service and support information for Lenovo products.

#### **Forums**

• [Lenovo Forums website](https://forums.lenovo.com/)

#### https://forums.lenovo.com

Use this website to access the Lenovo Discuss forums, Knowledge Base, Blog, Support, and Product web pages.

## <span id="page-12-0"></span>**Chapter 1. Technical overview**

Lenovo ToolsCenter Suite CLI for ThinkServer systems is a collection of server management tools that utilize a command line interface program to manage firmware, hardware, and operating systems using the applications listed in the table below. ToolsCenter Suite CLI is comprised of individual ToolsCenter application modules that are easily updated.

<span id="page-12-2"></span>The following table lists the ToolsCenter Suite CLI applications.

<span id="page-12-1"></span>Table 2. ToolsCenter Suite CLI applications

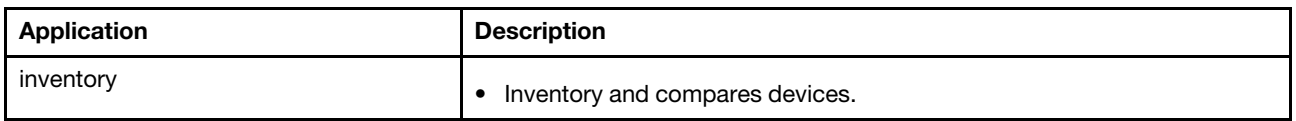

To get started using Lenovo ToolsCenter Suite CLI, see [Chapter 3 "Downloading and using ToolsCenter](#page-18-0) [Suite CLI" on page 7](#page-18-0).

## <span id="page-14-0"></span>**Chapter 2. Hardware and software requirements**

Lenovo ToolsCenter Suite CLI has specific hardware and operating system requirements. Before you begin using ToolsCenter Suite CLI, review the topics in this section.

#### <span id="page-14-1"></span>**Hardware requirements**

ToolsCenter Suite CLI supports ThinkServer systems. To successfully run ToolsCenter Suite CLI, the system on which you install ToolsCenter Suite CLI must meet certain hardware requirements.

### <span id="page-14-6"></span><span id="page-14-2"></span>**Disk space requirements**

To install ToolsCenter Suite CLI, the system must have a minimum of 300 MB of disk space.

#### <span id="page-14-3"></span>**Memory requirements**

It is recommended that ToolsCenter Suite CLI run on a system with a minimum of 2 GB of physical memory.

#### <span id="page-14-4"></span>**Supported hardware**

Use this information to identify systems that are supported by ToolsCenter Suite CLI.

#### **Supported Intel and AMD processor-based systems**

ToolsCenter Suite CLI supports the following Intel and AMD processor-based systems:

<span id="page-14-5"></span>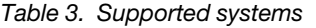

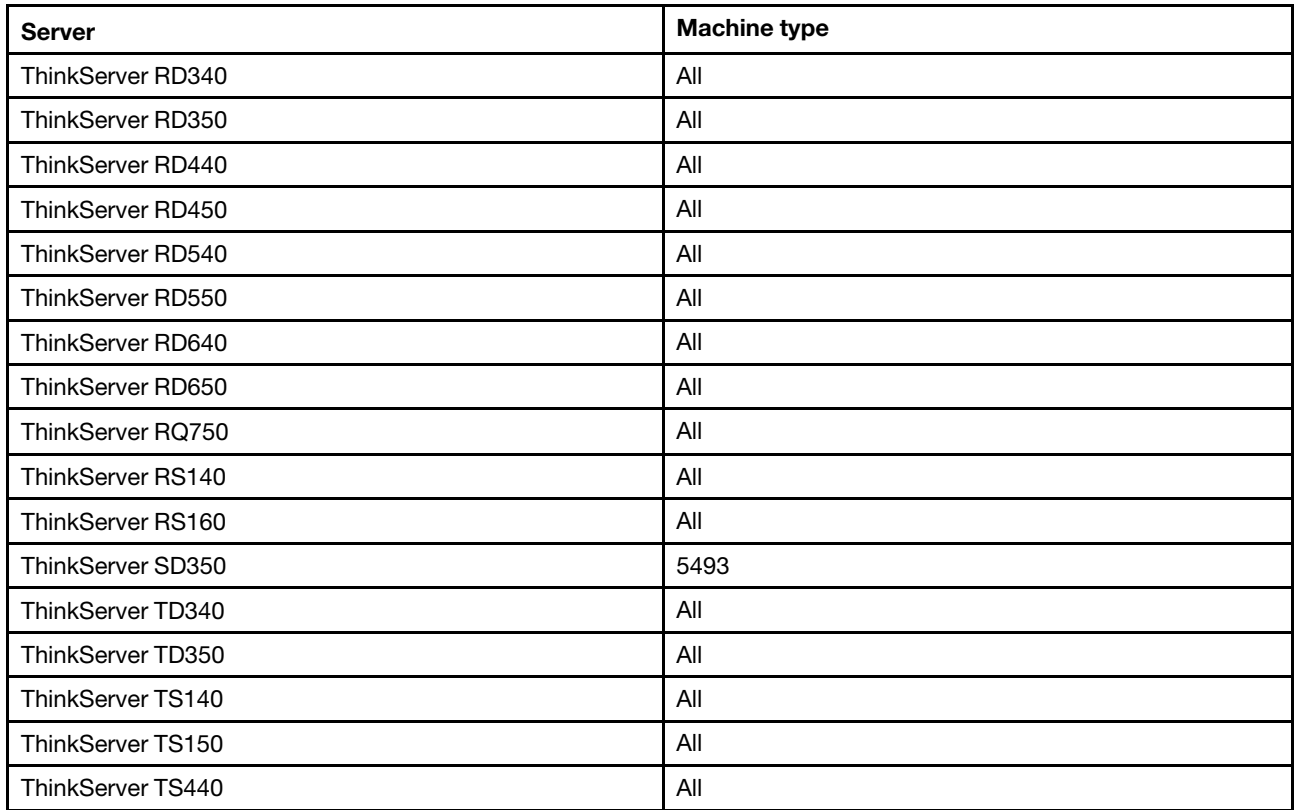

Table 3. Supported systems (continued)

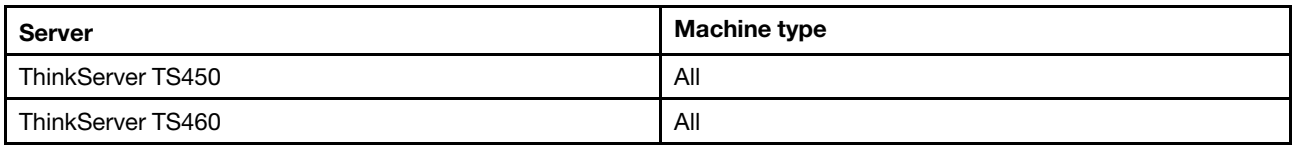

#### <span id="page-15-0"></span>**Server options**

<span id="page-15-4"></span>ToolsCenter Suite CLI supports the following third-party vendors:

- Brocade
- Broadcom
- Emulex
- Fusion-IO
- Intel
- $\cdot$  LSI
- Mellanox
- <span id="page-15-1"></span>• QLogic

#### **Software requirements**

<span id="page-15-3"></span>The information in this section describes the required software for ToolsCenter Suite CLI.

To run ToolsCenter Suite CLI, you must have administrator or root-equivalent operating system privileges.

### <span id="page-15-2"></span>**Required device drivers**

It is strongly recommended to have the appropriate service processor device drivers installed and running before running ToolsCenter Suite CLI. This provides access to additional problem determination information, including the hardware event logs.

The following list provides information about collecting device drivers, firmware levels, and log data.

- To collect SCSI and USB device information (including diagnostics), the sg driver must be loaded. Run lsmod and verify that the sg driver is loaded before running ToolsCenter Suite CLI. If it is not loaded, run modprobe sg.
- To collect Broadcom Ethernet firmware levels, the Broadcom NetXtreme Gigabit Ethernet drivers must be installed. The tg3 driver that is provided by default in current Linux distributions does not export this information. These drivers are available for download from the ToolsCenter Suite CLI at http://www. lenovo.com/support.
- To collect LSI Logic 1020/1030 SCSI Controller and RAID information, the mptctl driver must be loaded. Run Ismod and verify that the mptctl driver is loaded before running Dynamic System Analysis. If it is not loaded, run modprobe mptctl.
- To collect Emulex HBA information from a Linux system, the emulex driver and utility (corekit) must be installed. Run Ismod and verify that lpfc and lpfcdfc are loaded before running ToolsCenter Suite CLI.
- To collect Service Processor logs, configuration, and environmental data, the appropriate Service Processor driver must be installed. These drivers are available for download from the [http://](http://www.lenovo.com/support)  [www.lenovo.com/support](http://www.lenovo.com/support) at http://www.lenovo.com/support.
- (Linux only) To update firmware using ToolsCenter Suite CLI on 64-bit Linux operating systems, the 32-bit compatibility library, compat-libstdc++, must be installed. You can use the following command to determine if this library is installed: rpm -qa | grep compat-libstdc++-296.
- (Linux only) To collect ServeRAID information for ServeRAID controller 7t, 8i, 8k-l, 8k, 8s on systems running Red Hat 5, libstdc++.so.5 must be installed.
- To collect Emulex FC HBA data, the Emulex utility (HBAcmd) must be installed.
- To transfer data collections to the support site using sFTP (by default) or FTP, libcurl must be installed.
- To use the UpdateXpress comparison analysis feature, the system on which the analysis is performed must have an Internet connection. UpdateXpress versions 4.02 and later are supported.

### <span id="page-16-0"></span>**Supported browsers**

To view the information that is collected by ToolsCenter Suite CLI, you must use one of the following Web browsers.

- Internet Explorer 6.0 Service Pack 1 or later
- Mozilla 1.4.0 or later
- Firefox 1.04 or later

### <span id="page-17-0"></span>**Supported operating systems**

<span id="page-17-2"></span>Use the information in this section to identify operating systems that are supported by ToolsCenter Suite CLI.

**Note:** ToolsCenter Suite CLI supports only the English version of an operating system. If you are using a version of the operating system other than English, unreadable information will appear in the log.

#### **Windows**

<span id="page-17-3"></span>ToolsCenter Suite CLI supports the following Windows operating systems.

#### **Microsoft Windows Server 2016 Editions**

• Microsoft Windows Server 2016 (x86-64) (no Nano support)

#### **Microsoft Windows Server 2012 Editions**

- Microsoft Windows Server 2012 (x86-64)
- Microsoft Windows Server 2012 R2 (x86-64)

#### **Microsoft Windows Server 2008 Editions**

- Microsoft Windows Server 2008 (x86-64)
- Microsoft Windows Server 2008 R2 (x86-64)

#### **Linux**

<span id="page-17-1"></span>ToolsCenter Suite CLI supports the following Linux operating systems.

#### **Red Hat**

- Red Hat Enterprise Linux 7 Server (x64) Editions (up to U3)
- Red Hat Enterprise Linux 6 Server (x86 & x64) Editions (U5 to U8; U8 only supports x64)

#### **SUSE**

- SUSE Linux Enterprise Server 12 (x64) (SP2)
- SUSE Linux Enterprise Server 11 (x86 & x64) (SP3/SP4)

## <span id="page-18-0"></span>**Chapter 3. Downloading and using ToolsCenter Suite CLI**

The topics in this section describe how to download and use Lenovo ToolsCenter Suite CLI. ToolsCenter Suite CLI is a command line interface program that does not require installation.

### <span id="page-18-1"></span>**Downloading and using ToolsCenter Suite CLI for Windows**

<span id="page-18-4"></span>This procedure describes how to download and extract ToolsCenter Suite CLI for Windows.

ToolsCenter Suite CLI is available for download from: [ToolsCenter Suite CLI website.](http://support.lenovo.com/us/en/documents/lnvo-tcli)

- Step 1. Select a ToolsCenter Suite CLI package for your operating system:
	- lnvgy\_utl\_tcli08o-1.3.0\_winsrvr\_x86-64.zip
- Step 2. Copy the ToolsCenter Suite CLI binary file to the target server or to a removable medium that has been inserted into the target machine.
- Step 3. After downloading the appropriate ToolsCenter Suite CLI zip file, manually extract the files.
- Step 4. Open a Command Prompt window with administrator privileges.
- Step 5. On the command line, enter cd to change to the directory where the ToolsCenter Suite CLI binary file is located:  $c:\mathcal{C}$
- <span id="page-18-2"></span>Step 6. Enter OneCli.exe and press the enter key.You are now ready to begin using ToolsCenter Suite CLI.

### **Downloading and using ToolsCenter Suite CLI for Linux**

<span id="page-18-3"></span>This procedure describes how to download and extract ToolsCenter Suite CLI for Linux.

ToolsCenter Suite CLI is available for download from: [ToolsCenter Suite CLI website.](http://support.lenovo.com/us/en/documents/lnvo-tcli)

- Step 1. Select a ToolsCenter Suite CLI package for your Linux operating system:
	- lnvgy\_utl\_tcli08o-1.3.0\_rhel6\_i386.tgz
	- lnvgy\_utl\_tcli08o-1.3.0\_rhel6\_x86-64.tgz
	- lnvgy utl tcli08o-1.3.0 rhel7 x86-64.tgz
	- lnvgy\_utl\_tcli08o-1.3.0\_sles11\_i386.tgz
	- lnvgy\_utl\_tcli08o-1.3.0\_sles11\_x86-64.tg
	- lnvgy\_utl\_tcli08o-1.3.0\_sles12\_x86-64.tgz
- Step 2. Copy the ToolsCenter Suite CLI binary file to the target server or to a removable medium that has been inserted into the target machine.
- Step 3. After downloading the appropriate ToolsCenter Suite CLI TGZ file, issue the tar -xf binary\_name command to complete the file extraction.
- Step 4. Open a Linux Terminal window.
- Step 5. On the command line, enter cd to change to the directory where the ToolsCenter Suite CLI binary file is located.
- Step 6. Enter ./OneCli and press the enter key.You are now ready to begin using ToolsCenter Suite CLI.

**Note:** Do not extract the files in Windows and then copy the extracted files to Linux. There is link information between the \*.o files, and extraction in Windows will cause this information to be lost.

### <span id="page-19-0"></span>**ToolsCenter Suite CLI applications and commands**

Applications represent each of the ToolsCenter Suite CLI functions. Applications map to the latest individual tool level, making tool updates quick and easy. ToolsCenter Suite CLI currently has the following applications:

• inventory

Commands are used in conjunction with applications. Each application supports a different set of commands. Commands map to the current individual tool function level.

### <span id="page-19-1"></span>**Application and command syntax**

All of the ToolsCenter Suite CLI applications use the same basic application and command syntax, customizable by varying commands and parameters.

#### **ToolsCenter Suite CLI application and command syntax**

./Onecli <or> onecli.exe <application><command>[command option][connectoption]

**Note:** ./Onecli is for Linux, and onecli.exe is for Windows.

To execute a ToolsCenter Suite CLI application, on a command line, enter the command string and press Enter.

## <span id="page-20-0"></span>**Chapter 4. Inventory**

The topics in this section describe how to use the Lenovo ToolsCenter Suite CLIinventory application and commands to acquire system information for ThinkServer systems.

<span id="page-20-2"></span>This table lists the inventory application commands.

<span id="page-20-1"></span>Table 4. Inventory application commands

| Command    | <b>Description</b>                                                         |
|------------|----------------------------------------------------------------------------|
| getdevices | Gets the supported device inventory list.                                  |
| getinfor   | Gets device inventory information.                                         |
| formatiog  | Translates the getinfor XML file content into other formats, such as HTML. |
| upload     | Uploads the getinfor XML file content to a specified server.               |

#### <span id="page-21-0"></span>**getdevices command**

Use the getdevices command to display all of the system device list. The output generated from this command can be used with the **getinfor** command.

#### <span id="page-21-2"></span>**getdevices command syntax**

OneCli.exe inventory getdevices [<options>]

<span id="page-21-1"></span>Table 5. getdevices command parameters

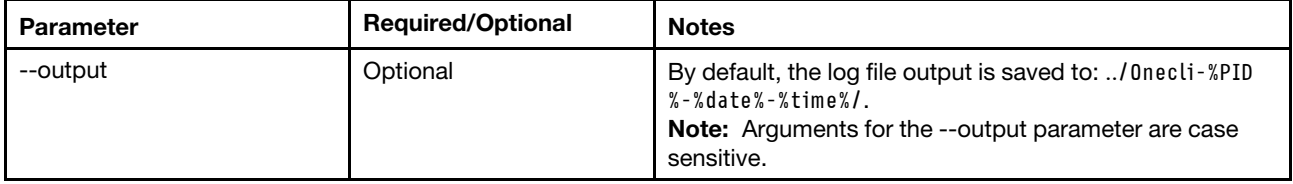

#### <span id="page-22-0"></span>**getinfor command**

Use the **getinfor** command to generate device inventory information after using the **getdevices** command to obtain the device list. By default, the device list is output to the XML file.

#### <span id="page-22-2"></span>**getinfor command syntax**

Onecli.exe inventory getinfor [--device <device name|all>] [--output <folder>] [--upload [ftp://username:password@ftphost/path [--proxy userid:password@IP[:port]] [--htmlreport]

| <b>Parameter</b> | <b>Required/Optional</b> | <b>Notes</b>                                                                                                    |
|------------------|--------------------------|----------------------------------------------------------------------------------------------------|
| --device         | Optional                 | all<br>The default value.<br>Displays all of the supported settings.<br>system_overview, processes<br>Gets the complete list of supported devices.                                                                 |
| --output         | Optional                 | By default, the log file output is saved to: / 0necli-%<br>$PID% - %datate% - %time% / .$<br>The Onecli-inventory.zip file is saved to this folder. If<br>٠<br>the files already exists, they will be overwritten. |
| --upload         | Optional                 | If the <b>server address</b> is specified, then the output<br>files are uploaded the specified server.<br>If not specified, there is no upload.                                                                    |
| --proxy          | Optional                 | Use proxy to connect to upload server.<br>Note: Both IPv4 and IPv6 addresses are supported.<br>Enclose IPv6 addresses in brackets. For example,<br>[FE80::3BA7:94FF:FE07:CBD0].                                    |
| --htmlreport     | Optional                 | Output contains HTML format.                                                                                                    |

<span id="page-22-1"></span>Table 6. getinfor command parameters

### <span id="page-23-0"></span>**formatlog command**

Use the formatlog command to save the ZIP file that contains multiple XML files, which were created by the **getinfor** command. The **formatlog** command translates these files to another format, such as HTML or TXT.

#### <span id="page-23-2"></span>**formatlog command syntax**

OneCli.exe inventory formatlog [--srcdata][--output][--hldec]

<span id="page-23-1"></span>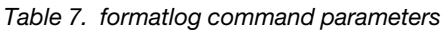

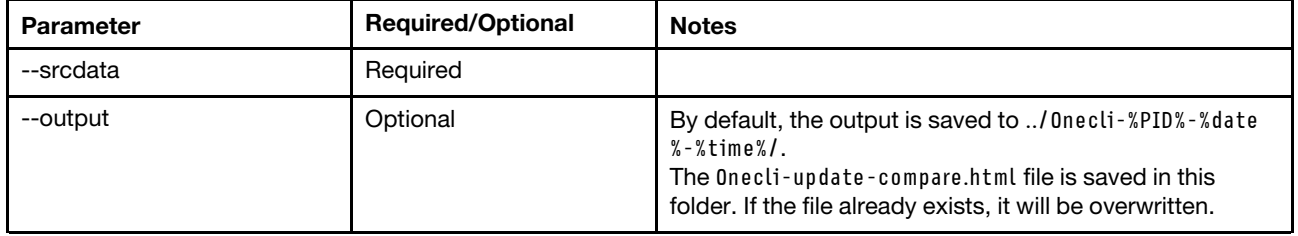

#### <span id="page-24-0"></span>**upload command**

Use the **upload** command to upload log files to a server. The XML log files are generated using the **getinfor** command. If the **upload** command is specified, the log file is automatically uploaded to the specified server.

#### <span id="page-24-2"></span>**upload command syntax**

Onecli.exe inventory upload [--srcdata <file>] [--upload ftp://username:password@ftphost/path/] [--proxy userid:password@IP<[:p

| <b>Parameter</b> | <b>Required/Optional</b> | <b>Notes</b>                                                                                                    |
|------------------|--------------------------|----------------------------------------------------------------------------------------------------|
| --srcdata        | Required                 | Used to identify the log file that will be formatted and<br>uploaded to a server.                                                                                                    |
| --upload         | Required                 | • If serveraddress is specified, upload the output files to<br>this server.<br>• If not specified, there is no upload.                                                                 |
| --proxy          | Optional                 | Use proxy to connect to upload server.<br><b>Note:</b> Both IPv4 and IPv6 addresses are supported.<br>Enclose IPv6 addresses in brackets. For example,<br>[FE80::3BA7:94FF:FE07:CBD0]. |

<span id="page-24-1"></span>Table 8. upload command parameters

## <span id="page-26-0"></span>**Chapter 5. Troubleshooting and support**

<span id="page-26-1"></span>Use this section to troubleshoot and resolve problems with Lenovo ToolsCenter Suite CLI.

### **Known limitations**

<span id="page-26-4"></span>ToolsCenter Suite CLI has the following general limitation.

#### **ToolsCenter Suite CLI System Overview page shows wrong OS suite type on Windows server 2012 series OS (Retain tip 95945)**

The ToolsCenter Suite CLI System Overview page shows the wrong OS suite type for the Windows server 2012 series operating system: the suite type will be always shown as "Standard Edition" on the inventory page. For the Windows 8 and Windows Server 2012 operating systems, since the suite type is not supported by winAPI, refer to the MSDN at [https://msdn.microsoft.com/en-us/library/ms724833%](https://msdn.microsoft.com/en-us/library/ms724833%28d=printer,v=vs.85%29.aspx) [28d=printer,v=vs.85%29.aspx](https://msdn.microsoft.com/en-us/library/ms724833%28d=printer,v=vs.85%29.aspx) for information.

#### **ToolsCenter Suite CLI can't display "Other Devices" on RHEL6 and RHEL7 (Retain tip 91732)** The ToolsCenter Suite CLI is unable to parse the configuration file "/etc/sysconfig/hwconf" to collect "OtherDevice" information for RHEL6 and RHEL7 due to lack of Kudzu support.

#### **ToolsCenter Suite CLI shows the volumes' layout and status unknown on windows 2012 series OS (Retain tip 95943)**

The ToolsCenter Suite CLI shows the volume layout and status as unknown for Windows 2012 series operating systems when the partition type is static. Since the ToolsCenter Suite CLI will attempt to read the LDM (logical disk management) data from the Windows operating system for these properties, and LDM was deprecated in favor of Storage Spaces for Windows 8 and Windows 2012, the ToolsCenter Suite CLI shows an unknown status for these two properties of a static disk.

#### **ToolsCenter Suite CLI might show garbled or unreadable characters in some inventory results** The ToolsCenter Suite CLI acquires raw data from the system, some of which is random or unreadable by humans, and does not filter it prior to display. The unreadable characters are isolated occurrences that appear in line with readable text.

### <span id="page-26-2"></span>**Return codes**

ToolsCenter Suite CLI issues a return code to indicate either successful execution of a command or to indicate an error occurred while the program was running. A return code of zero indicates the operation was successful, and a nonzero return code indicates an error.

<span id="page-26-5"></span>To determine whether any errors occurred and when based on the associated timestamp, refer to one of the following log files:

- For Windows, review the C:\Lenovo\_Support\onecli.log file.
- For Linux, review the /var/log/Lenovo Support/onecli.log file.

The ToolsCenter Suite CLI return codes table provides a complete list of all return codes.

| <b>Return code</b> | Decimal base | <b>Description</b>   |
|--------------------|--------------|----------------------|
| 0x00               |              | <b>Success</b>       |
| 0x01               |              | Invalid command line |
| 0x02               |              | Generic Failure      |

<span id="page-26-3"></span>Table 9. ToolsCenter Suite CLI return codes

| <b>Return code</b> | <b>Decimal base</b> | <b>Description</b>                   |
|--------------------|---------------------|--------------------------------------|
| 0x03               | 3                   | XML File missing                     |
| 0x04               | 4                   | Reboot Failure                       |
| 0x05               | 5                   | <b>Connect Failure</b>               |
| 0x06               | 6                   | <b>Platform Error</b>                |
| 0x07               | $\overline{7}$      | <b>XML Format Error</b>              |
| 0x08               | 8                   | Open DLL Failure                     |
| 0x09               | 9                   | <b>Get NULL Pointer</b>              |
| 0x0A               | 10                  | No Interface Found                   |
| 0x0B               | 11                  | Return Invalid Result                |
| $0x0C-0x1F$        | $12 - 31$           | Reserved Generic Common Failure      |
| 0x20-0x3F          | $32 - 63$           | Inventory Diagnose application error |
| 0x40-0x5F          | 64-95               | Update application error             |
| 0x60-0x7F          | 96-127              | Configuration application error      |
| 0x80-0x9F          | 128-159             | FoD application error                |
| 0xA0-0xDF          | 160-223             | Misc applications error              |
| 0xE0-0xFF          | 224-255             | Reserved                             |

Table 9. ToolsCenter Suite CLI return codes (continued)

## <span id="page-28-0"></span>**Appendix A. Accessibility features for ToolsCenter Suite CLI**

Accessibility features help users who have a disability, such as restricted mobility or limited vision, to use information technology products successfully.

#### <span id="page-28-1"></span>**Lenovo and accessibility**

See the [Lenovo Accessibility](http://www.lenovo.com/lenovo/us/en/accessibility.html) website at http://www.lenovo.com/lenovo/us/en/accessibility.html for more information about the commitment that Lenovo has to accessibility.

#### **Accessibility**

The following list includes the major accessibility features in Lenovo ToolsCenter Suite CLI:

- Can be operated using only the keyboard
- Communicates all information independent of color
- Supports the attachment of alternate output devices
- Provides online documentation in an accessible format

#### **Keyboard navigation**

This product uses standard Microsoft Windows navigation keys.

The command line interface (CLI) is controlled by the keyboard.

You can use the following keyboard shortcuts from the graphical user interface:

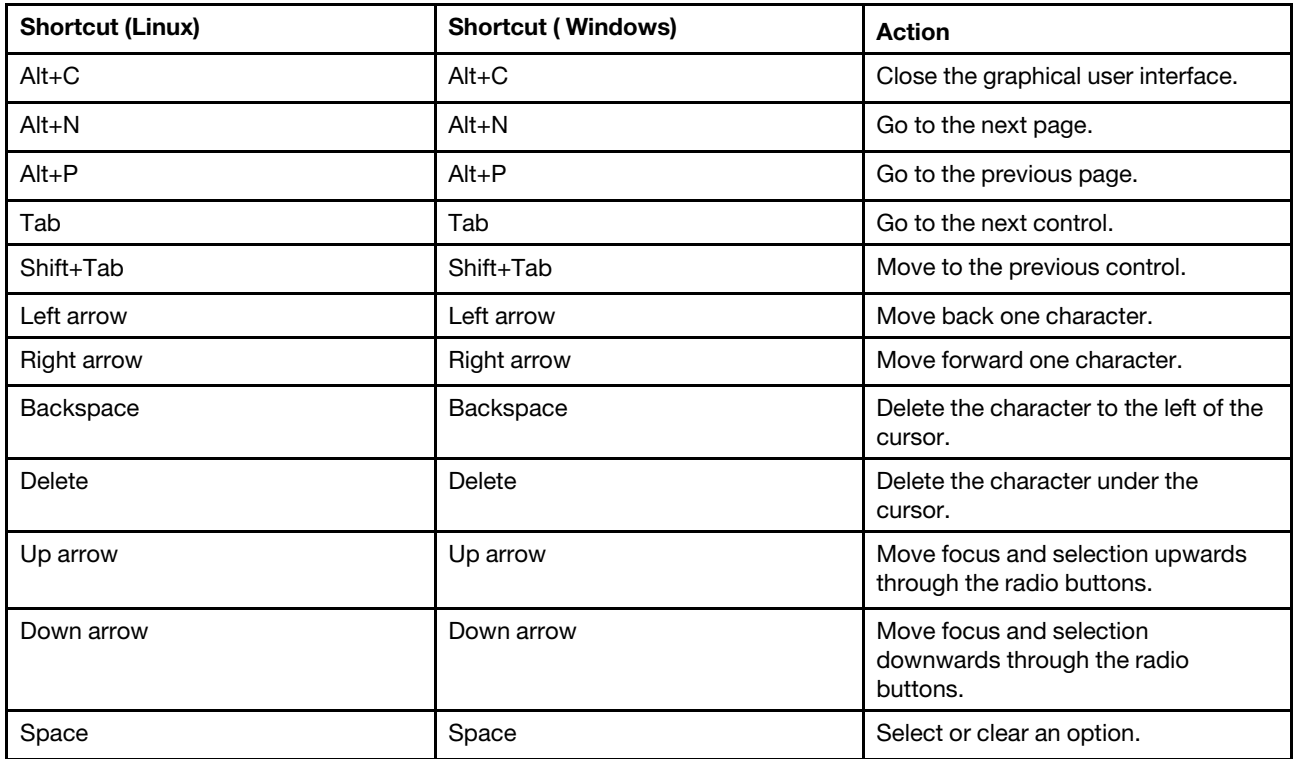

## <span id="page-30-0"></span>**Appendix B. Notices**

Lenovo may not offer the products, services, or features discussed in this document in all countries. Consult your local Lenovo representative for information on the products and services currently available in your area.

<span id="page-30-1"></span>Any reference to a Lenovo product, program, or service is not intended to state or imply that only that Lenovo product, program, or service may be used. Any functionally equivalent product, program, or service that does not infringe any Lenovo intellectual property right may be used instead. However, it is the user's responsibility to evaluate and verify the operation of any other product, program, or service.

Lenovo may have patents or pending patent applications covering subject matter described in this document. The furnishing of this document does not give you any license to these patents. You can send license inquiries, in writing, to:

Lenovo (United States), Inc. 1009 Think Place - Building One Morrisville, NC 27560 U.S.A. Attention: Lenovo Director of Licensing

LENOVO PROVIDES THIS PUBLICATION "AS IS" WITHOUT WARRANTY OF ANY KIND, EITHER EXPRESS OR IMPLIED, INCLUDING, BUT NOT LIMITED TO, THE IMPLIED WARRANTIES OF NON-INFRINGEMENT, MERCHANTABILITY OR FITNESS FOR A PARTICULAR PURPOSE. Some jurisdictions do not allow disclaimer of express or implied warranties in certain transactions, therefore, this statement may not apply to you.

This information could include technical inaccuracies or typographical errors. Changes are periodically made to the information herein; these changes will be incorporated in new editions of the publication. Lenovo may make improvements and/or changes in the product(s) and/or the program(s) described in this publication at any time without notice.

The products described in this document are not intended for use in implantation or other life support applications where malfunction may result in injury or death to persons. The information contained in this document does not affect or change Lenovo product specifications or warranties. Nothing in this document shall operate as an express or implied license or indemnity under the intellectual property rights of Lenovo or third parties. All information contained in this document was obtained in specific environments and is presented as an illustration. The result obtained in other operating environments may vary.

Lenovo may use or distribute any of the information you supply in any way it believes appropriate without incurring any obligation to you.

Any references in this publication to non-Lenovo Web sites are provided for convenience only and do not in any manner serve as an endorsement of those Web sites. The materials at those Web sites are not part of the materials for this Lenovo product, and use of those Web sites is at your own risk.

Any performance data contained herein was determined in a controlled environment. Therefore, the result obtained in other operating environments may vary significantly. Some measurements may have been made on development-level systems and there is no guarantee that these measurements will be the same on generally available systems. Furthermore, some measurements may have been estimated through extrapolation. Actual results may vary. Users of this document should verify the applicable data for their specific environment.

### <span id="page-31-0"></span>**Trademarks**

Lenovo, the Lenovo logo, Flex System, System x, and NeXtScale System are trademarks of Lenovo in the United States, other countries, or both.

<span id="page-31-3"></span>Intel and Intel Xeon are trademarks of Intel Corporation in the United States, other countries, or both.

Internet Explorer, Microsoft, and Windows are trademarks of the Microsoft group of companies.

Linux is a registered trademark of Linus Torvalds.

<span id="page-31-1"></span>Other company, product, or service names may be trademarks or service marks of others.

#### **Important notes**

Processor speed indicates the internal clock speed of the microprocessor; other factors also affect application performance.

<span id="page-31-2"></span>When referring to processor storage, real and virtual storage, or channel volume, KB stands for 1 024 bytes, MB stands for 1 048 576 bytes, and GB stands for 1 073 741 824 bytes.

When referring to hard disk drive capacity or communications volume, MB stands for 1 000 000 bytes, and GB stands for 1 000 000 000 bytes. Total user-accessible capacity can vary depending on operating environments.

Lenovo makes no representations or warranties with respect to non-Lenovo products. Support (if any) for the non-Lenovo products is provided by the third party, not Lenovo.

Some software might differ from its retail version (if available) and might not include user manuals or all program functionality.

## <span id="page-32-0"></span>**Index**

#### **A**

```
accessibility 
 17
 keyboard 17
 17
```
### **C**

contacting support [15](#page-26-1)

## **D**

disability [17](#page-28-1) downloading ToolsCenter Suite CLI [7](#page-18-1)

## **F**

features, accessibility [17](#page-28-1) formatlog command [12](#page-23-2)

## **G**

getdevices command [10](#page-21-2) getinfor command [11](#page-22-2)

### **H**

hardware and software requirements [3](#page-14-1)

### **I**

important notices [20](#page-31-2) inventory [9](#page-20-2) inventory, formatlog [12](#page-23-2) inventory, getdevices [10](#page-21-2) inventory, getinfor [11](#page-22-2) inventory, upload [13](#page-24-2)

### **K**

keyboard [17](#page-28-1) known limitations [15](#page-26-4)

### **L**

Linux [6](#page-17-1)

### **N**

notes, important [20](#page-31-2) notices [19](#page-30-1)

### **O**

operating systems, supported [6](#page-17-2) overview, technical [1](#page-12-2)

### **P**

problem solving [15](#page-26-1)

### **R**

requirements software [4](#page-15-3) return codes [15](#page-26-5)

## **S**

server options [4](#page-15-4) shortcut keys [17](#page-28-1) software requirements [4](#page-15-3) solving problems [15](#page-26-1) support, contacting [15](#page-26-1) supported hardware [3](#page-14-6) supported operating systems [6](#page-17-2) supported operating systems, Linux [6](#page-17-1) supported operating systems, Windows [6](#page-17-3)

### **T**

```
ToolsCenter Suite CLI, 
   downloading
7
ToolsCenter Suite CLI, using
7
trademarks 20
troubleshooting 15
```
### **U**

upload command [13](#page-24-2) using ToolsCenter Suite CLI [7](#page-18-1) using ToolsCenter Suite CLI for Linux [7](#page-18-3) using ToolsCenter Suite CLI for Windows [7](#page-18-4)

### **W**

web resources [viii](#page-9-2) Windows [6](#page-17-3)

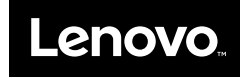